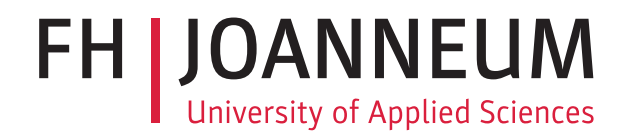

# Seminararbeit

CloudMan - Einloggen und loskellnern!

# Studienfach: Human Computer Interaction

Fachhochschul-Studiengang: Software Design FH JOANNEUM (University of Applied Sciences), Kapfenberg

> eingereicht von: Matthias Schreiner Phillip Wolfmajer Daniel Sommer

> > Februar 2019

# <span id="page-1-0"></span>Inhaltsverzeichnis

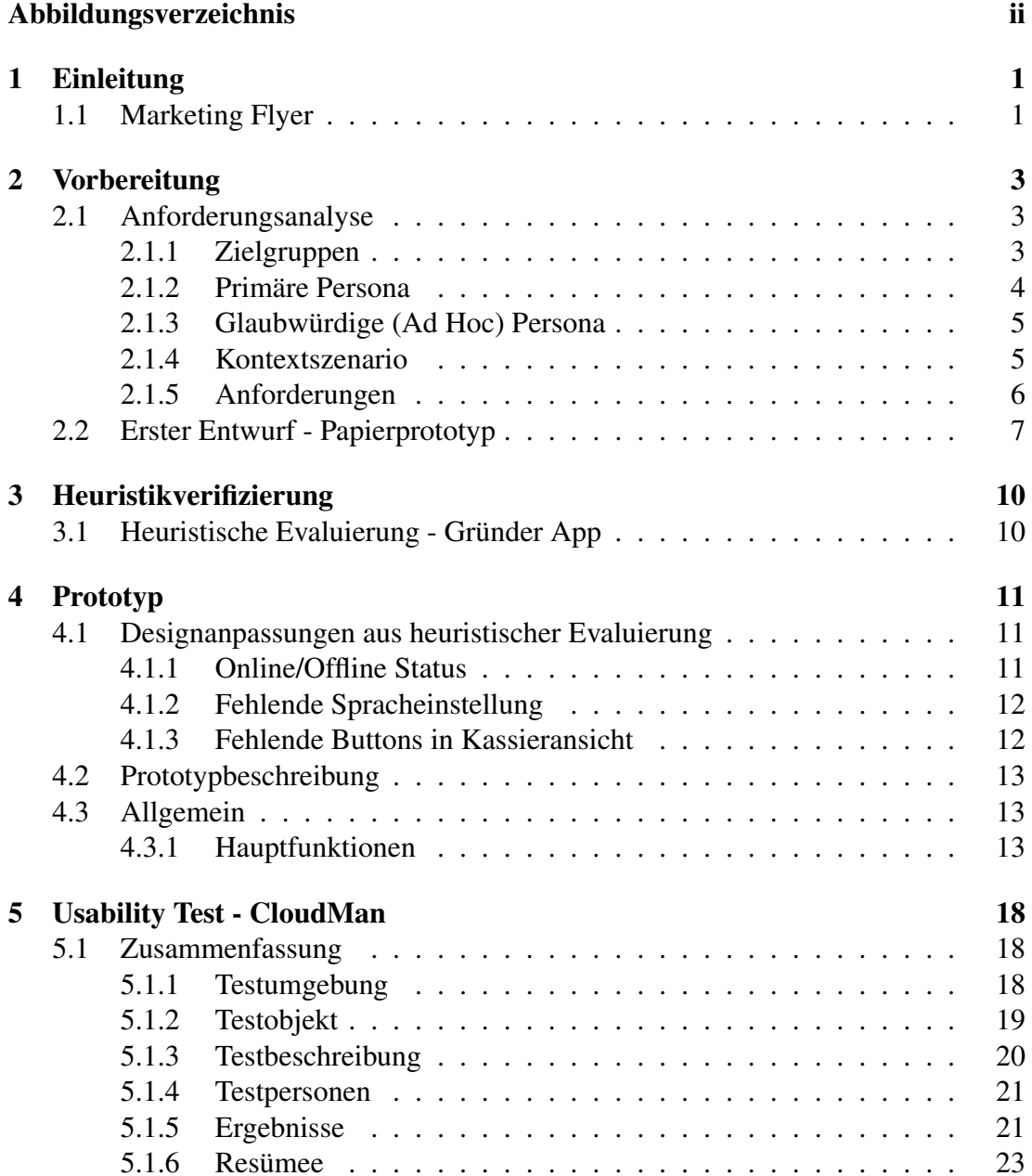

# Abbildungsverzeichnis

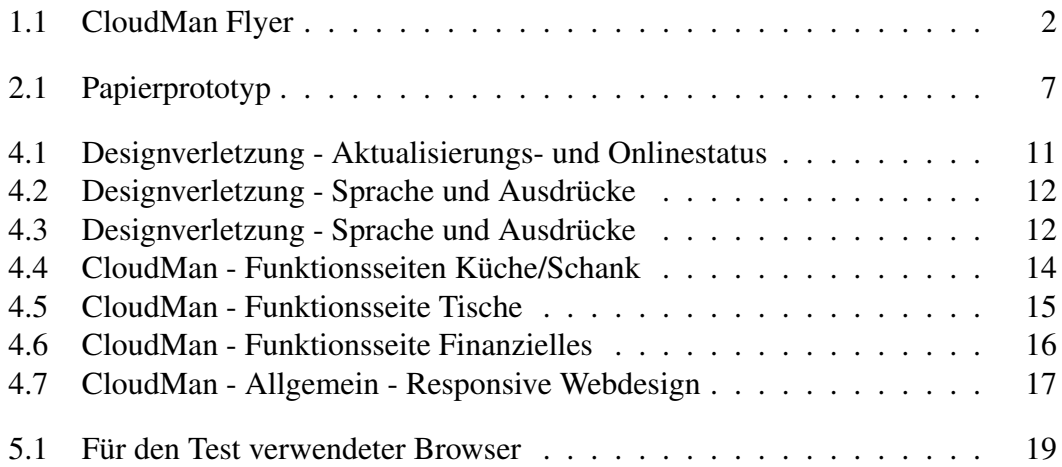

# <span id="page-3-0"></span>|<br>Kapitel

# Einleitung

Software-Lösungen im Gastgewerbe (POS-Systeme) werden von einer Vielzahl an Herstellern angeboten. Meistens ist besonders die Optimierung von Arbeitsabläufen im Fokus, um den Gastgewerbebetreibern ein besseres Service für ihre Kunden zu ermöglichen.

Doch wenn es um Kosten geht, fehlen preislich flexible, und vor allem risikolose Lösungen am Markt.

# <span id="page-3-1"></span>1.1 Marketing Flyer

Nachfolgend der Marketing Flyer von CloudMan der Webbasierten Lösung für dieses Problem.

«««< HEAD =======

»»»> master Der Benutzer erhält mit unserer Software ein komplett flexibles, Cloud basiertes, POS-System. Einfache selbst erklärende Bedienung steht für uns im Vordergrund, was vor allem minimalen Einschulungsaufwand bedeutet. Tagesdienstleister profitieren durch unser spezielles Design und müssen sich nur "Einloggen und loskellnern". Durch die primäre Nutzung als Web-App entfallen kostenintensive Hardware Investitionen. Um das System zu komplettieren werden verschiedenste Peripheriegeräte wie Bon Drucken, Kassa Systeme und NFC Leser unterstützt. Als Highlight gibt es kostenlose Versionen für gemeinnützige Organisationen.

<span id="page-4-0"></span>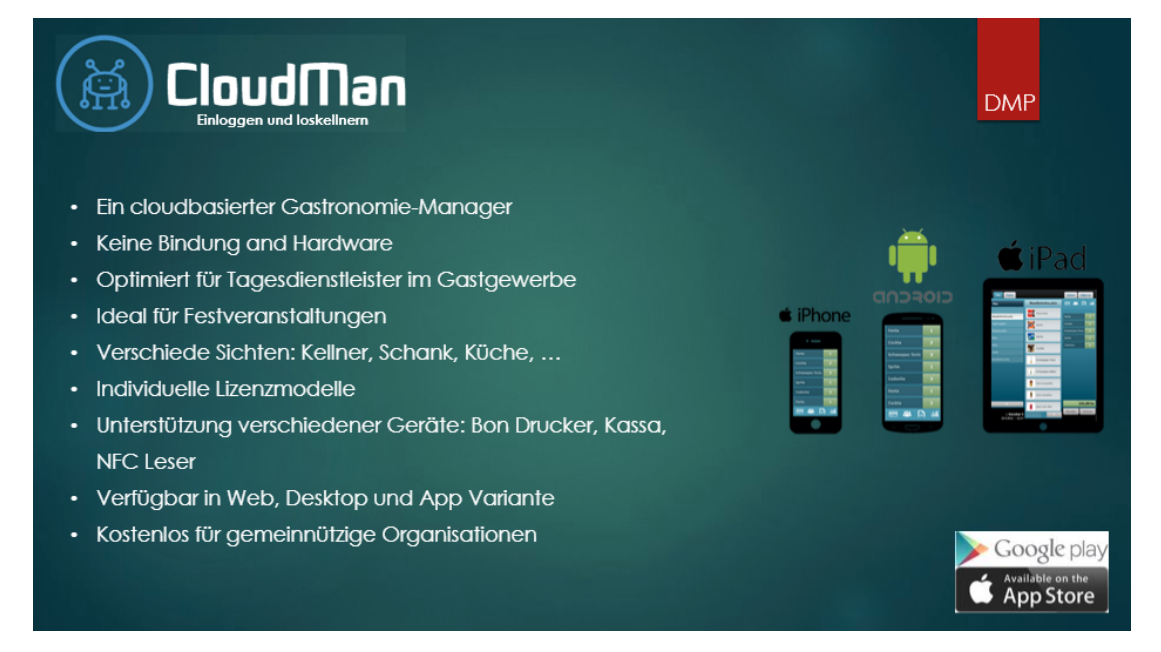

Abbildung 1.1

# <span id="page-5-0"></span> $\sum_{k=1}^{n}$

# Vorbereitung

# <span id="page-5-1"></span>2.1 Anforderungsanalyse

# <span id="page-5-2"></span>2.1.1 Zielgruppen

Da wir ein Cloud basiertes POS-System zur Unterstützung/Abwicklung des gesamten Bestell- und Abrechnungsvorgangs in Servicebetrieben bieten, sind unsere Hauptzielgruppen: Restaurants, Feuerwehr, Feste und Veranstaltungen etc.

Unsere Zielgruppen möchten ein kostengünstiges und vor allem einfach zu bedienendes POS-System!

Um auf die Wünsche unserer Zielgruppen einzugehen, haben wir diverse Interviews mit Personen aus der Zielgruppen geführt.

# Interviewpartner: Kellnerin

- Frage 1: Wie viel Bestellungen nehmen Sie im Durchschnitt pro Arbeitstag auf?
- Frage 2: Wie könnte ein System den Bestell- und Verrechnungsprozess für Sie erleichtern?

## Interviewpartner: Restaurantbetreiber?

- Frage 1: Was stört Sie an der aktuell verwendeten Methodik?
- Frage 2: Wieviel wäre Ihnen ein digitales Bestell- und Verrechnungssystem wert?

#### Unsere Befragung der spiegelte folgende Ziele unserer Zielgruppen wieder:

- Restaurants, Bars
	- Ziel:
		- \* Einfaches, Stationäres POS System
		- \* unterstützendes System
		- \* leicht zu Bedienen
		- \* Anpassungsmöglichkeit (Konfiguration)
	- Relevant weil: benötigen strukturierten Bestell- und Abrechnungsablauf
- Vereine, Fest Veranstalter (Feuerwehr, Feste etc. )
	- Ziel:
		- \* Flexibles, kostengünstiges, universelles POS System
		- \* Keine einmaligen kosten (z.B. Hardware Anschaffung)
	- Relevant weil: temporäre, portable und flexibles System benötigt
- Ziele Allgemein:
	- Gesetzeskonforme Abrechnung (Kassa, Rechnung, Buchhaltung)
	- Flexibel, intuitiv, einfach
	- Selbsterklärend (keine Einschulung notwendig)

# <span id="page-6-0"></span>2.1.2 Primäre Persona

Unsere primäre Hauptpersona ist Luis, 40, aus Voitsberg, Steiermark. Sie ist der typische Standarduser für unser System, nicht hauptberuflicher Kellner (gelegentliche Verwendung) und nicht IT affin.

#### Sie bringt folgendes Kontextszenario mit sich:

- Bestellungen aufnehmen
- Bestellungen weitergeben
- Servieren
- Kassieren

# <span id="page-7-0"></span>2.1.3 Glaubwürdige (Ad Hoc) Persona

#### Primäre Persona:

- Luis, 40, aus Voitsberg, Steiermark
	- Fertigungsmitarbeiter bei Magna Steyr in Graz
	- Leidenschaftlicher Feuerwehrmann bei der FF Voitsberg
	- Hilft gerne auf verschieden Feuerwehrveranstaltungen aus
	- geringe IT-Affinität
	- Verwendet jedoch ein Samsung Galaxy S9

## Sekundäre Persona 1:

- Klara, 28 Jahre aus Stockholm, Schweden, Köchin
	- Möchte gerade ein Lokal im Stadtzentrum von Graz eröffnen
	- Überschaubare finanzielle Ressourcen für ein digitales Kassasystem
	- spricht wenig Deutsch
	- hohe technische Erwartungen an ein IT-System

#### Sekundäre Persona 2:

- Franz, 56 Jahre, aus Wien
	- Franz, 56 Jahre, aus Wien
	- Veranstalter für Großevents
	- möchte für zeitlich kurze Events eine preislich attraktive Kassasystemlösung
	- geringe IT-Affinität

## <span id="page-7-1"></span>2.1.4 Kontextszenario

Frühshoppen der FF Voitsberg – für das leibliche Wohl ist gesorgt, es gibt Grillkotelett, Bratwurst, Pulled Pork und Bier vom Fass. Es werden 1500 Besucher erwartet.

Luis und 5 weitere Kameraden sind als Kellner eingeteilt. Sie teilen sich das Festzelt in Zuständigkeitsbereiche auf. Jeder Kellner verwendet als Unterstützung den CloudMan

### KAPITEL 2. VORBEREITUNG 6

auf seinem eigenen SmartPhone über die Web-App. Damit werden sowohl Bestellungen aufgenommen, als auch die Verrechnung abgewickelt und die Worklist für Küche und Schank erstellt bzw. abgearbeitet.

Ein Teil der Mannschaft steht hinter der Bar, alle bestellten Getränke werden auf einem Tablet in der Schank angezeigt. In der Küche bereitet Klara mit 2 Gehilfen das Essen zu. Eine Arbeitsliste dazu wird ihr anhand der bestellten Speisen vom CloudMan generiert.

Franz sitzt im Feuerwehrhaus und sieht zu wie der Kontostand steigt und was die am häufigsten bestellten Artikel sind..

Das Bestellsystem überprüft die Richtigkeit der vom Kunden angegebenen Daten durch Abgleich mit dem internen DB-Server und dem externen KK-I. Sind die Daten a) neu am DB-Server und richtig lt. KK-I oder b) eindeutig einem bestehenden Kunden zuzuordnen und richtig lt. KK-I, so muss die Dateneingabe als "OK" bewertet werden.

## <span id="page-8-0"></span>2.1.5 Anforderungen

#### Anforderungen an die Anwendung:

- Schnelle und unkomplizierte Ersteinrichtung ganz nach dem Motto einloggen und loskellnern
- Keine App erforderlich (responsive Web-App)
- Kostengünstig
- Servicebereich, Produktionsbereich sowie der Verrechnungsbereich müssen abgedeckt sein
- Einfache Administration
	- Veranstaltungsverwaltung
	- Produktverwaltung
	- Userverwaltung
	- Rechnungslegung

# <span id="page-9-0"></span>2.2 Erster Entwurf - Papierprototyp

Folgende Screenshots beschreiben unser Nutzungsszenario und sollen die Interaktion der Anwendung vollständig abbilden.

<span id="page-9-1"></span>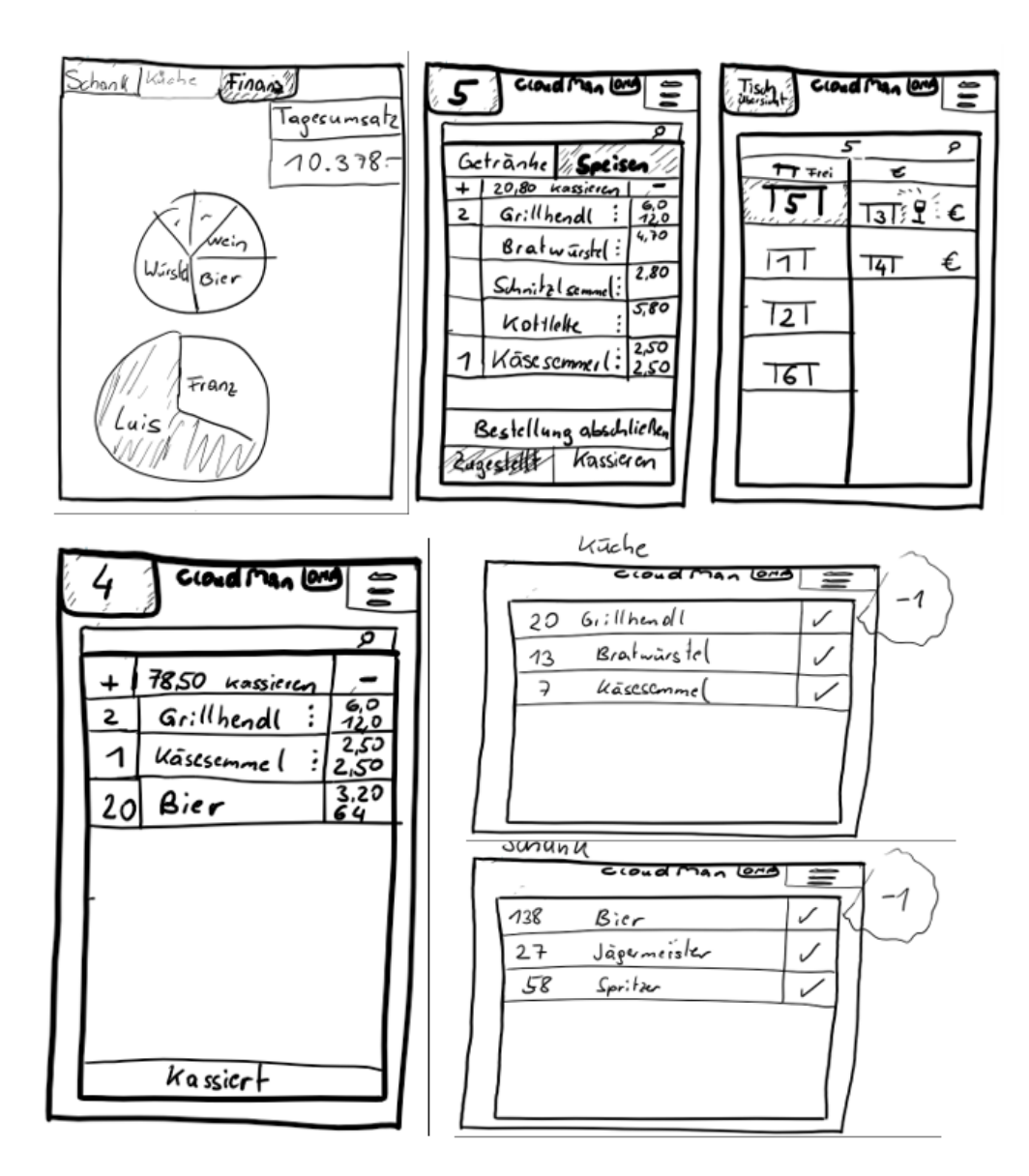

Abbildung 2.1

# Screens/Interaktionselemente:

- Dashboard:
	- Wird verwendet, wenn Sie einen allgemeinen Überblick über Daten bereitstellen möchten, mit dem Trends ermittelt werden können.
- Navigation Tabs:
	- Wird verwendet, wenn Sie eine Liste der höchsten verfügbaren Abschnitte / Unterabschnitte der Website bereitstellen möchten.
	- Wird verwendet, wenn zwischen 2 und 9 Inhaltsbereiche vorhanden sind, die einen flachen Navigationsmodus erfordern.
- Autocomplete:
	- Wird verwendet um Mehrdeutigkeiten zu vermeiden indem dem Nutzer Begriffe vorgeschlagen werden.
- Activity Stream:
	- Wird verwendet, wenn ein Nutzer auf Aktionen anderer Nutzer reagieren möchte.
- Shopping Cart:
	- Wird verwendet, wenn mehr als ein Produkt pro Bestellung erworben werden kann.

#### Erklärungen der Interaktion, Workflow:

In unserer Anwendung steht immer das Dashboard im Mittelpunkt. Die Navigation wird mittels Slide Funktion ausgeblendet. Vorwahlen und detailliertere Eingaben werden über Pop-Ups realisiert.

Wenn sich der User in dem gewünschten Dashboard befidnet, soll alles mit so wenigen klick's als möglich erreicht werde.

#### Aufgabenliste:

- Kellner
	- Registrieren
	- Einloggen ausloggen
	- Bestellung aufnehmen/Bestellung erweitern
	- Bestellung aufgeben (an Küche/Schank)
	- Auslieferung bestätigen
	- Tisch abrechnen
- Küche

– Fertige Produkte bestätigen und somit aus der TODO Liste entfernen

- Chef
	- wertet die verkaufte Tagesmenge Bier aus

<span id="page-12-0"></span>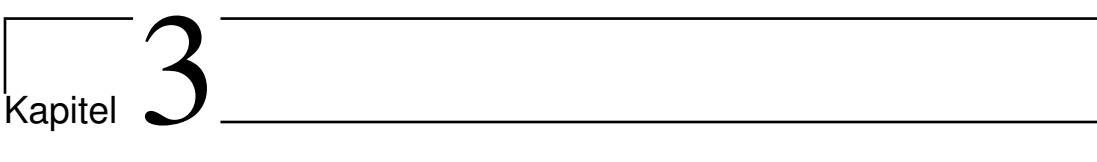

# Heuristikverifizierung

# <span id="page-12-1"></span>3.1 Heuristische Evaluierung - Gründer App

# <span id="page-13-0"></span> $\left| \right|$  Kapitel  $\left| \right|$

# Prototyp

# <span id="page-13-1"></span>4.1 Designanpassungen aus heuristischer Evaluierung

Aus der heuristischen Evaluierung durch die Gruppe 7 wurden folgende Maßnahmen der Designanpassung abgeleitet.

# <span id="page-13-2"></span>4.1.1 Online/Offline Status

Im unteren Bereich der Webseite soll auf allen Seiten ein Online bzw. Offline Status angezeigt werden, um die in Abbildung [4.1](#page-13-3) genannten Designverletzungen zu beheben.

<span id="page-13-3"></span>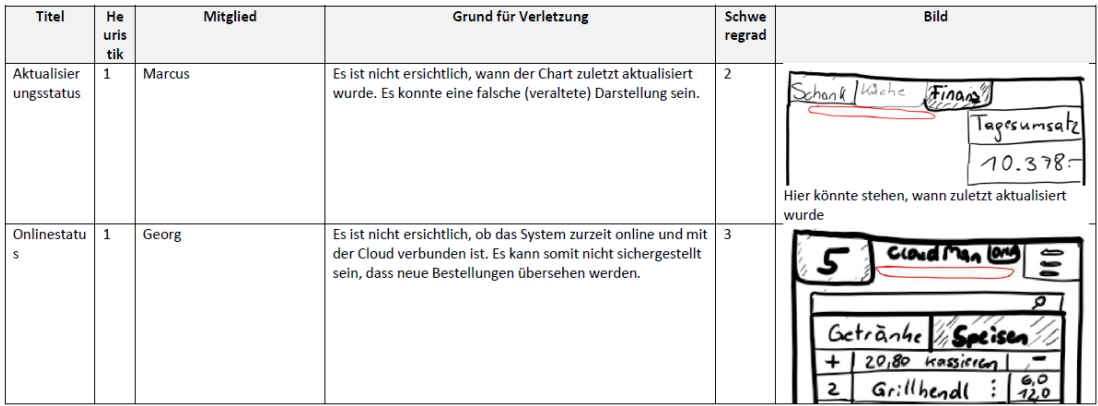

## Abbildung 4.1

<span id="page-14-2"></span>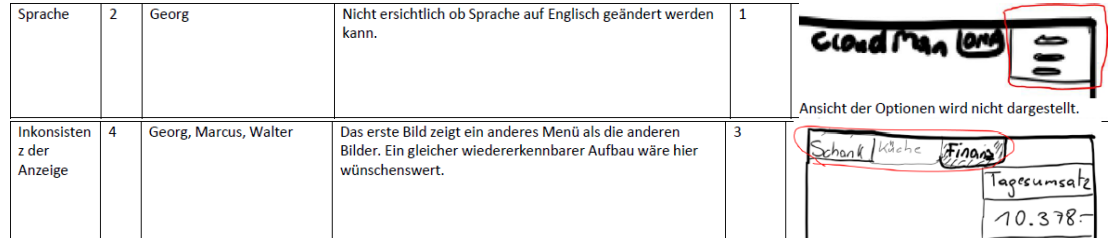

# Abbildung 4.2

<span id="page-14-3"></span>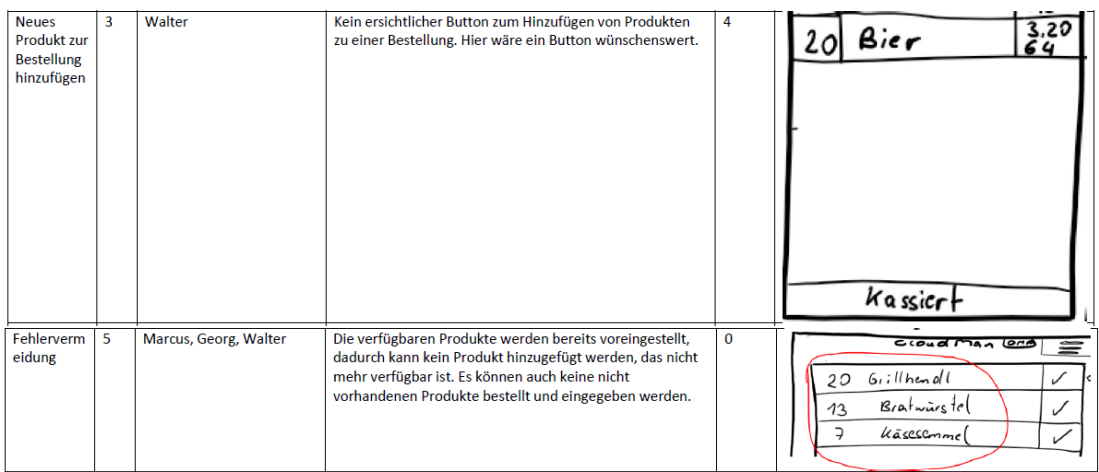

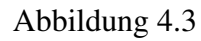

# <span id="page-14-0"></span>4.1.2 Fehlende Spracheinstellung

Des Weiteren soll in Abbildung [4.2](#page-14-2) genanntes Fehlen der Spracheinstellung ergänzt, sowie auf ein einheitliches Menüdesign geachtet werden.

Abseits dieser Designfehler aus der Evaluierung wurden auch Probleme genannt, welche auf Missverständnisse zurückzuführen sind.

# <span id="page-14-1"></span>4.1.3 Fehlende Buttons in Kassieransicht

Wie in Abbildung [4.3](#page-14-3) zu sehen, bemängeln die Evaluatoren das Fehlen eines 'Hinzufügen' Buttons in der Kassieransicht. In dieser soll jedoch keine Änderung an der Produktanzahl mehr durchgeführt werden können. Zudem soll in der Küchenansicht eine selbige Funktion implementiert werden, wobei dort nur die Erstellung der Produkte und deren Bestätigung durch entsprechendes "einmaliges Tippen" auf den produzierten Artikel die Anzahl in der ToDo-Liste um eins verringert wird.

Um weiteren Missverständnissen vorzubeugen und im Anschluss einen Usability Test durchführen zu können, wurde ein interaktiver HTML Prototyp erstellt, welcher nachfolgend kurz beschrieben ist.

# <span id="page-15-0"></span>4.2 Prototypbeschreibung

Je nachdem, wie bzw. von wievielen Personen CloudMan eingesetzt wird, werden unterschiedliche Funktionen benötigt, deren Aufrufberechtigung durch den Administrator vergeben werden. Ein verantwortlicher des Servicepersonals kann die in Cloud-Man zur Verfügung stehenden Artikel hinterlegen, deren Preise festlegen und auch das Tischmanagement administrieren. (anlegen & nummerieren der Tische)

Des weiteren besteht auch die Möglichkeit QR-Codes auszudrucken, mit dem sich ein Servicemitarbeiter an der Veranstaltung anmelden und los-kellnern kann.

Zudem ist es jedoch auch möglich, die Software als Einzelperson zu verwenden.

Nachfolgende Übersicht des Prototypen zeigt hierbei alle essentiellen Funktionen der Software.

# <span id="page-15-1"></span>4.3 Allgemein

# <span id="page-15-2"></span>4.3.1 Hauptfunktionen

Eine der Hauptfunktionen wird in der Küche aber auch der Schank benötigt. Entsprechende CloudMan-Hauptseite ist in Abbildung [4.4](#page-16-0) veranschaulicht. Es werden offene Koch- bzw. Schankaufträge übersichtlich dargestellt und können auch durchsucht werden. Durch antippen des Haken wird die Erstellung von Getränke oder Speisen bestätigt.

Abbildung [4.5](#page-17-0) zeigt den Bestellprozess, welcher sich aus der Tischauswahl, der Bestellung selbst sowie der Kassieransicht zusammensetzt.

Für den Veranstalter bzw. dessen für Finanzielles verantwortliche Person, ist eine Seite "Finanzielles" über das Hauptmenü erreichbar. Wie in Abbildung [4.6](#page-18-0) zu sehen werden darin der Tagesumsatz, sowie diverse Vergleiche dargestellt.

Um das Ziel der mobilen Anwendung zu gewährleisten wurde insbesondere auf eine Webbasierte Lösung gesetzt, welche durch responsives Webdesign auf verschiedenen Gerätegrößen dargestellt werden kann.

<span id="page-16-0"></span>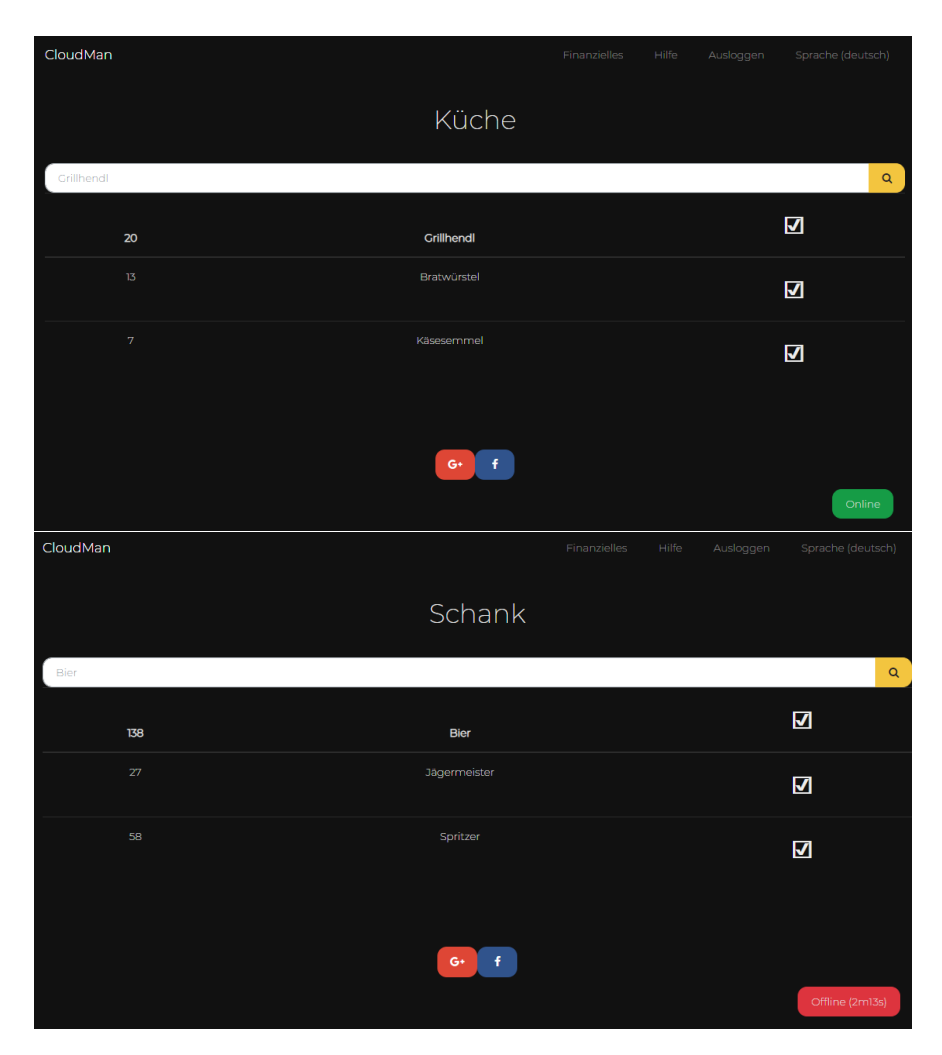

Abbildung 4.4

<span id="page-17-0"></span>

| CloudMan                  |                                          | Finanzielles             | Hilfe            | Ausloggen  | Sprache (deutsch) |  |  |
|---------------------------|------------------------------------------|--------------------------|------------------|------------|-------------------|--|--|
|                           | Tisch Übersicht                          |                          |                  |            |                   |  |  |
|                           |                                          |                          |                  |            |                   |  |  |
| $\sqrt{5}$<br>$\mathsf q$ |                                          |                          |                  |            |                   |  |  |
|                           | Freie Tische                             |                          | Tische           |            |                   |  |  |
|                           | #2<br>#3<br>#5<br>$\#8$<br>#6            | Tisch#                   | Essen            |            | Trinken           |  |  |
|                           | #11<br>#9<br>#10<br>#12                  | #1                       | $\epsilon$       |            | $\epsilon$        |  |  |
|                           |                                          | $\#7$                    | $\bar{\epsilon}$ |            |                   |  |  |
|                           |                                          | #4                       |                  |            | $\in$             |  |  |
|                           |                                          |                          |                  |            |                   |  |  |
|                           |                                          |                          |                  |            |                   |  |  |
|                           | $\mathbf{f}$ .<br>$G^+$                  |                          |                  |            |                   |  |  |
|                           |                                          |                          |                  |            | Online            |  |  |
| CloudMan                  |                                          | Finanzielles             | Hilfe            | Ausloggen  | Sprache (deutsch) |  |  |
| Tisch 5                   |                                          |                          |                  |            |                   |  |  |
|                           | Bestellung                               |                          |                  |            |                   |  |  |
| Grillhendl                |                                          |                          |                  |            | $\mathsf{Q}$      |  |  |
|                           | Getränke<br>Speisen                      |                          |                  |            |                   |  |  |
|                           | 20,80<br>¥                               | Kassieren                |                  | ×          |                   |  |  |
|                           | $\mathbf 2$<br>Grillhendl                |                          |                  | 60/12      |                   |  |  |
|                           | T<br>Bratwürstel                         |                          |                  | 47         |                   |  |  |
|                           | T<br>Schnitzelsemmel<br>T<br>Kotlette    |                          |                  | 2,8<br>5,8 |                   |  |  |
|                           | $\mathbf 2$<br>Käsesemmel                |                          |                  |            | 2,5/5,0           |  |  |
|                           |                                          |                          |                  |            |                   |  |  |
|                           | $\mathbf 2$<br>Grillhendl                |                          |                  |            | 6,0/12            |  |  |
|                           |                                          | <b>BESTELLEN!</b>        |                  |            |                   |  |  |
|                           | ZUGESTELLT                               |                          | <b>KASSIEREN</b> |            |                   |  |  |
|                           |                                          |                          |                  |            |                   |  |  |
|                           | zurück                                   |                          |                  |            |                   |  |  |
|                           | $G+$<br>$\langle \rangle$ f $\rangle$    |                          |                  |            |                   |  |  |
|                           |                                          |                          |                  |            | Online            |  |  |
| CloudMan                  |                                          | Finanzielles             | Hilfe            | Ausloggen  | Sprache (deutsch) |  |  |
|                           |                                          |                          |                  |            |                   |  |  |
| Tisch 4                   |                                          |                          |                  |            |                   |  |  |
|                           | Rechnung teilen?                         |                          |                  |            |                   |  |  |
|                           |                                          |                          |                  |            | $\mathsf Q$       |  |  |
|                           | ¥<br>78,50                               |                          | Kassieren        |            | ä,                |  |  |
|                           | $\mathbf{2}% ^{T}(\mathbf{1}_{T})$<br>Ť, | Grillhendl<br>Käsesemmel |                  |            | 6,0/12<br>2,5/5,0 |  |  |
|                           | $20\,$                                   | Bier                     |                  |            | 3,20/64           |  |  |
|                           | Kassiert                                 |                          |                  |            |                   |  |  |
|                           |                                          |                          |                  |            |                   |  |  |
|                           | Back                                     |                          |                  |            |                   |  |  |
|                           | G+<br>f.                                 |                          |                  |            |                   |  |  |
|                           |                                          |                          |                  |            | Online            |  |  |
|                           |                                          |                          |                  |            |                   |  |  |

Abbildung 4.5

<span id="page-18-0"></span>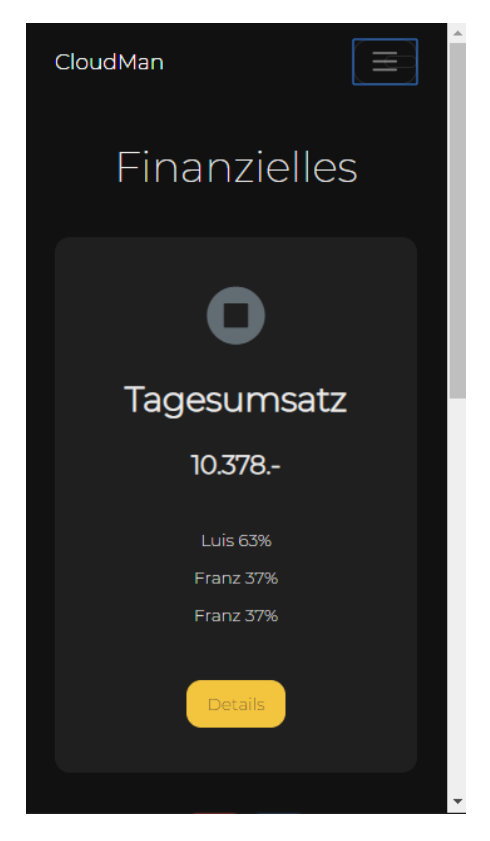

Abbildung 4.6

Abbildung [4.4](#page-16-0) zeigt den Login, sowie die Funktionsauswahlseite auf einem Mobiltelefon.

<span id="page-19-0"></span>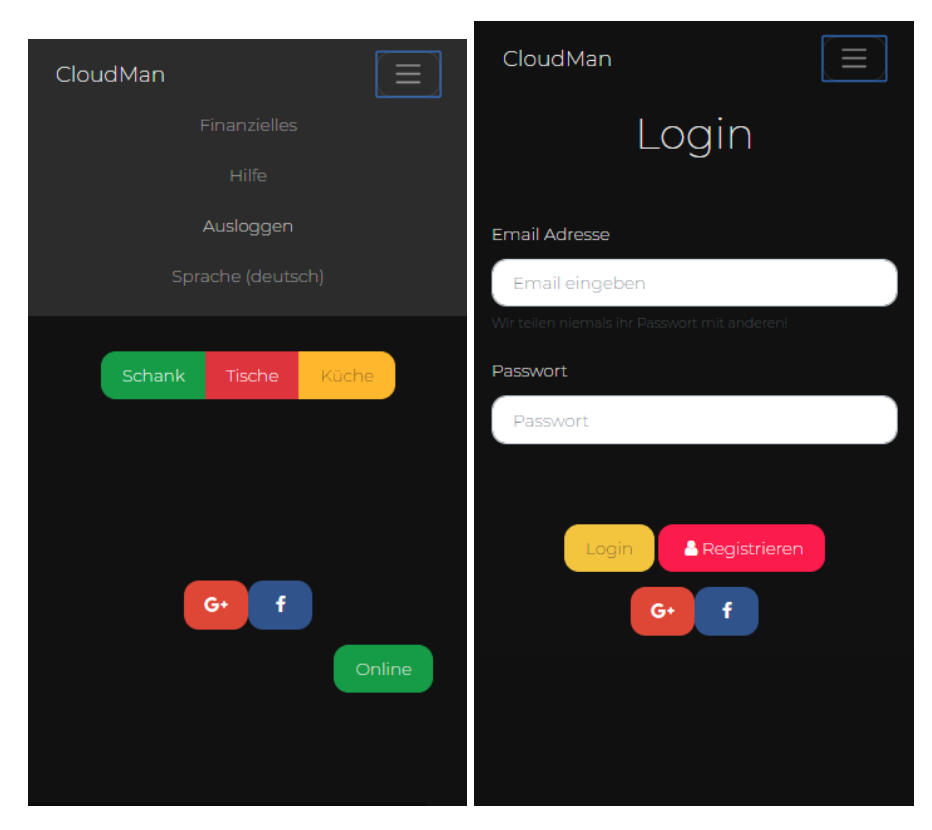

Abbildung 4.7

# <span id="page-20-0"></span> $\overline{\mathsf{K}}$ apitel  $\overline{\mathsf{S}}$

# Usability Test - CloudMan

# <span id="page-20-1"></span>5.1 Zusammenfassung

# <span id="page-20-2"></span>5.1.1 Testumgebung

Um für alle Testpersonen die gleichen Voraussetzungen zu schaffen wurde als Testumgebung ein Android Endgerät verwendet.

# 5.1.1.1 Hardware

Auf dem besagten Gerät wurde wie in Abbildung [5.1](#page-21-1) zu sehen der Chrome Browser der Version 71.0.3578.99 verwendet. Das Gerätedisplay bietet eine Auflösung von 1440 x 2560 Pixel bei einer größe von 5,5 Zoll. Der Zugriff auf den Hochleistungswebserver erfolgte über das mobile Internet von A1, wobei bei allen Tests eine Verbindungsqualität von zumindest 3G (HSDPA) erreicht wurde.

## 5.1.1.2 Raum

Der Usability Test von CloudMan wurde von allen ProbandInnen in einer entspannten Umgebung z.B. auf der Wohnzimmercouch durchgeführt. Diese Räumlichkeit wurde gewählt um eine möglichst ungestörte, gemütliche sowie gewohnte Atmosphere zu

<span id="page-21-1"></span>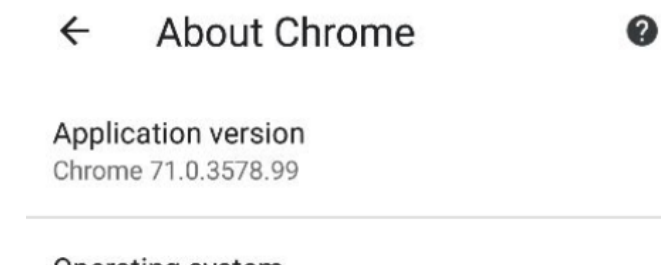

Operating system Android 8.0.0; HTC U11 Build/OPR6.170623.013

Legal information Copyright 2019 Google Inc. All rights reserved.

Abbildung 5.1: Chrome Browser mit Version 71.0.3578.99

schaffen. So kann davon ausgegangen werden, dass die resultierenden Testergebnisse nicht durch die Nervosität der ProbandInnen beeinflusst wurden.

# <span id="page-21-0"></span>5.1.2 Testobjekt

Das Testobjekt diente der in Kapitel [4](#page-13-0) beschriebene Prototyp mit voreingestellter Konfiguration (Produkte, Login, etc.).

## 5.1.2.1 Beschreibung des Objekts

Der Prototyp bietet der jeweiligen Testperson die Grundfunktionalitäten von Cloud-Man.

- Küchenübersicht
- Schankübersicht
- Tischübersicht
	- Aufnahme einer Bestellung
		- \* Bestellung aufnehmen
		- \* Bestellung bearbeiten
		- \* Bestellung als zugestellt markieren
		- \* Bestellung kassieren

## <span id="page-22-0"></span>5.1.3 Testbeschreibung

Vor Testbeginn wurde bereits die entsprechende Webseite geöffnet und das mobile Endgerät übergeben, damit alle Testpersonen auf der Login-Seite von CloudMan starten konnten. Nach einer kurzen Erklärung des Testszenarios wurden durch den Moderator verschiedene Aufgaben erteilt. Diese galt es so schnell wie möglich zu lösen.

#### 5.1.3.1 Methode

Bevor konkrete Aufgaben gestellt wurden, wurde den ProbandInnen ein fiktives, jedoch realitätsgetreues Testszenario vorgestellt. Dabei sollen sich die drei TeilnehmerInnen in jeweils eine der nachfolgend beschriebenen Zielpersonen versetzen. Das Szenario ist ein Feuerwehrfest. Die Zielpersonen sind der Veranstalter Luis, der Großeventveranstalter Franz sowie Jamie O., ein leidenschaftlicher Koch aus England. Wie oben genannt sollen die ProbandInnen vorgegebene Aufgaben lösen und währenddessen nicht sprechen. Da ein erklärtes Ziel von CloudMan die einfache Handhabung ist, gab es für die Testpersonen auch keinerlei Hilfestellung bei der Erledigung.

#### 5.1.3.2 Testplan

CloudMan könnte beispielsweise für kurzweilige oder nicht ortsgebundene Veranstaltungen eingesetzt werden. Sowohl die einfache Bedienung der Software als auch das Geschäftsmodell sind darauf ausgerichtet.

Der Ziel des Tests ist es vor allem die adequate Umsetzung der einfachen Bedienbarkeit durch nicht zuvor ausgebildete Personen zu verifizieren. Dabei stehen nur Basisfunktionen, nicht der vollständige Funktionsumfang der Anwendung zur Verfügung.

## 5.1.3.3 Aufgabenliste

Insgesamt wurden drei Aufgabenstellungen erarbeitet und in einem Vortest durch einen der Entwickler getestet. Für den ersten Test (einloggen, bestellen) benötigte der Tester 43 Sekunden. Der zweite (Dashboards erkunden) war nach 28 Sekunden abgeschlossen. Nach 37 Sekunden konnte auch die Erkundung des Finanzdashboards abgeschlossen werden. Der Vortest wurde innerhalb des lokalen Netzwerks durchgeführt. [\(siehe](https://home.wolfmajer.at/index.php/s/XdFHt3AQ7536kPP) [Video\).](https://home.wolfmajer.at/index.php/s/XdFHt3AQ7536kPP)

• Aufgabe 1 - einloggen, bestellen

- Bitte einloggen und Tisch fünf auswählen.
- Bestellung auslösen.
- Tisch fünf abrechnen.
- Aufgabe 2 Dashboards (kurze Beschreibung von CloudMan)
	- Schank- und Küchendashboards erkunden
	- Fragestellung: Welche Aktion würdest du ausführen um ein Produkt (Bsp. Grillhendl) als erstellt zu kennzeichnen.
- Aufgabe 3 Finanzielles
	- Finanzdashboard öffnen und erkunden (ohne nähere Positionsbeschreibung)
	- Finanzdashboard Erkenntnisse / Eindrücke mitteilen
	- Feedback ob Informationen dort nützlich sind

Durch das simple Design sollte es auch nicht mit CloudMan vertrauten Personen möglich sein die Aufgaben in maximal 50 Sekunden zu lösen.

# <span id="page-23-0"></span>5.1.4 Testpersonen

Insgesamt nahmen am Test drei Frauen im Alter von 24, 26 und 28 Jahren teil, wobei nur eine noch keine Erfahrungen im Bereich des Gastgewerbes vorweisen konnte. Alle drei sind mit dem Betriebssystem Android vertraut, da sie auch privat ein Android Smartphone verwenden.

## <span id="page-23-1"></span>5.1.5 Ergebnisse

#### 5.1.5.1 Testperson 1 - Szenario:

Ausgangssituation: Franz ist beauftragt das Feuerwehrfest der FF Voitsberg zu organisieren. Er soll insbesondere die Umsatzzahlen des Tages, sowie Trends bei den Produkten beobachten. Zudem soll er die beste Kellnerin/ den besten Kellner nach der Veranstaltung belohnen.

Die Testerin löste die Aufgabe in 45 Sekunden und erklärte, dass es sich bei der Ansicht um eine Übersicht über Umsatzzahlen handelt. Zudem meinte sie, dass diese genau passend zur Aufgabenstellung neben dem Tagesumsatz, den besten Kellner (Luis), sowie das meistverkaufte Produkt des Tages (Würstel).

#### 5.1.5.2 Testperson 2

Ausgangssituation: Luis ist für die Bestellungen und Abrechnung zuständig. Ihm ist es wichtig, alles schnell erledigen zu können, damit er am Ende des Tages den größten Beitrag zum Tagesumsatz besteuern kann.

Die Aufgabe eins, wurde von der zweiten Testperson in 63 Sekunden gelöst. Die Schritte Bestellung auslösen und Tisch fünf abrechnen funktionierten dabei ohne Probleme. Probleme gab es vor allem beim Login. Die Testerin versuchte ihre Email Adresse einzugeben, wobei dies beim Prototypen nicht erforderlich war und verbrauchte dabei 17 Sekunden.

#### 5.1.5.3 Testperson 3

Ausgangssituation: Jamie O. ist für die Küche verantwortlich. Ihm ist ein perfekter Ruf des Feuerwehrfestes, insbesondere für sein Essen ein Anliegen. Vor allem am Abend muss er jedoch auch in der Schank aushelfen, da weniger in der Küche los ist.

Für die Erkundung der beiden Dashboards (Küche und Schank), wurden nur 20 Sekunden benötigt. Die Frage wie ein Produkt als fertig markiert werden kann wurde auch ohne zu zögern richtig beantwortet.

#### 5.1.5.4 Analyse

Da es vor allem beim Login zu Missverständnissen kam, muss hier bei weiteren Tests eine besser Aufklärung über den Umfang des Prototypen erfolgen. Überdies ist auch für die Produktivsoftware eine alternative Anmeldemöglichkeit in Erwägung zu ziehen.

### 5.1.5.5 Empfehlungen

- Alternative Anmeldemethode mittels QR-Code.
- Gegebenenfalls den Fingerabdrucksensor des Smartphones bzw. FaceID verwenden.

# <span id="page-25-0"></span>5.1.6 Resümee

Der Prototyp kam sehr gut bei den ProbandInnen an. Es gab zu den Funktionen wenig negatives Feedback. Das Hauptziel der einfachen Bedienbarkeit von CloudMan kann gut umgesetzt werden, wobei insbesondere auf eine komfortablere Login Funktionalität geachtet werden muss.